## $<<$ 3D Studio MAX $>$

<<3D Studio MAX (CD)>>

- 13 ISBN 9787900622983
- 10 ISBN 7900622985

出版时间:2000-4

页数:249

PDF

http://www.tushu007.com

# $<<$ 3D Studio MAX $>>$

3D Studio MAX KINETIX

 $8$ 

3DS MAX

### $<<$ 3D Studio MAX $>>$

#### 1 3DS MAX

- 1 13D Studio MAX
- 1 1 1 File
- 1 1 2 Edit
- 1  $1$  3 Tools
- 1 1  $4$  Group
- 1  $1$  5 View
- 1 1 6 Rendering
- 1 1 7 Track View
- 1 1 8 Help
- 1 23D Studio MAX
- 1 33D Studio MAX
- 1 3 1 Create
- 1  $3$   $2$  MOdify
- 1 3 3 Hierarchy
- 1.3 4 Motion
- 1 3 5 Display
- 1 3  $6$  Utility
- $\frac{2}{1}$  Mar boro
- $2 \quad 1$
- 2 2 2.3  $\blacksquare$
- 2 3 1 1<br>2 3 2 2
- $\begin{array}{ccc} 2 & 3 & 2 & 2 \\ 2 & 3 & 3 \end{array}$ 2.3.3将多重材质赋予物体.
- $\begin{array}{ccc} 2 & 4 \\ 2 & 5 \end{array}$
- $\begin{array}{ccc} 2 & 5 \\ 2 & 6 \end{array}$
- $\begin{array}{ccc} 2 & 6 \\ 2 & 6 \end{array}$  $2\text{ }6\text{ }1$
- 2 6 2
- $3<sub>1</sub>$
- 3 1
- 3 1 1
- 3 1 2
- 3 2
- 
- $\begin{array}{ccc} 3 & 2 & 1 \\ 3 & 2 & 2 \end{array}$  $\begin{array}{ccccc}\n3 & 2 & 2 \\
3 & 2 & 3\n\end{array}$
- $\begin{array}{ccc} 3&2&3\\ 3&3 \end{array}$
- $\begin{array}{cc} 3 & 3 \\ 3 & 4 \end{array}$
- $3\,4$
- $\begin{array}{cc} 3 & 5 \\ 3 & 6 \end{array}$
- $\begin{array}{cc} 3 & 6 \\ 3 & 7 \end{array}$
- $\begin{array}{cc} 3 & 7 \\ 3 & 7 \end{array}$
- 3 7 1
- 3 7 2

# $<<$ 3D Studio MAX $>>$

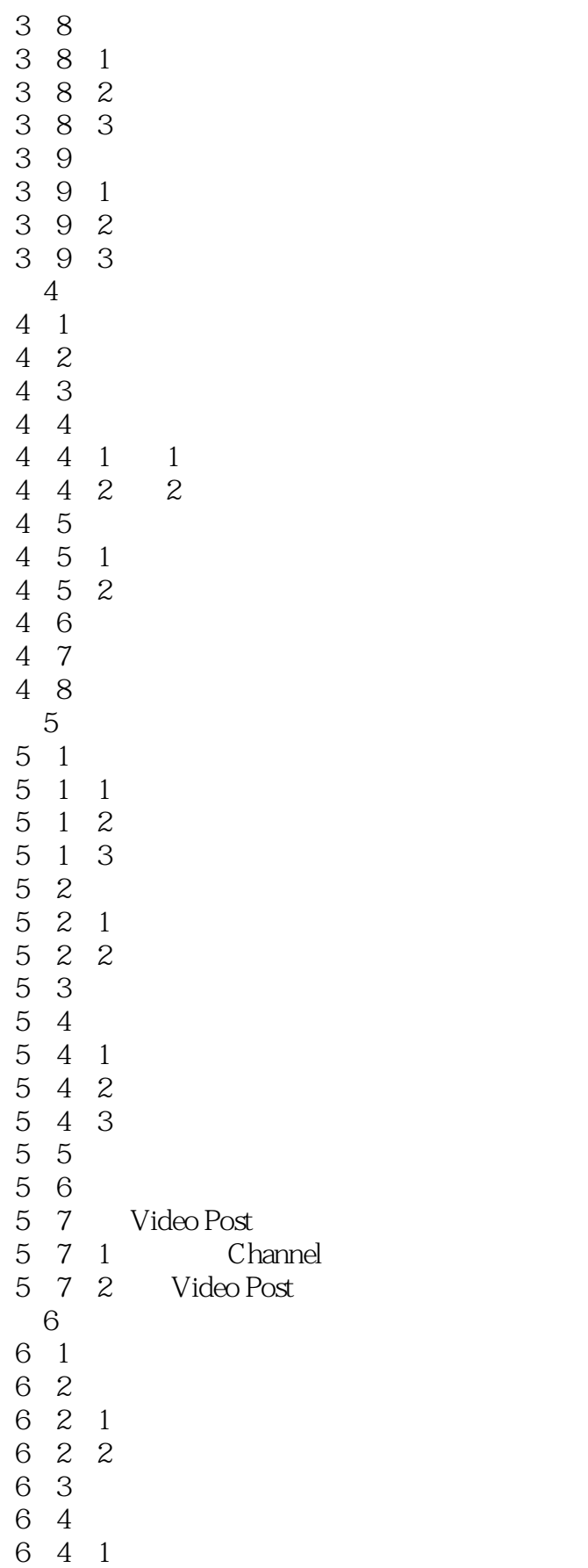

# $<<$ 3D Studio MAX $>>$

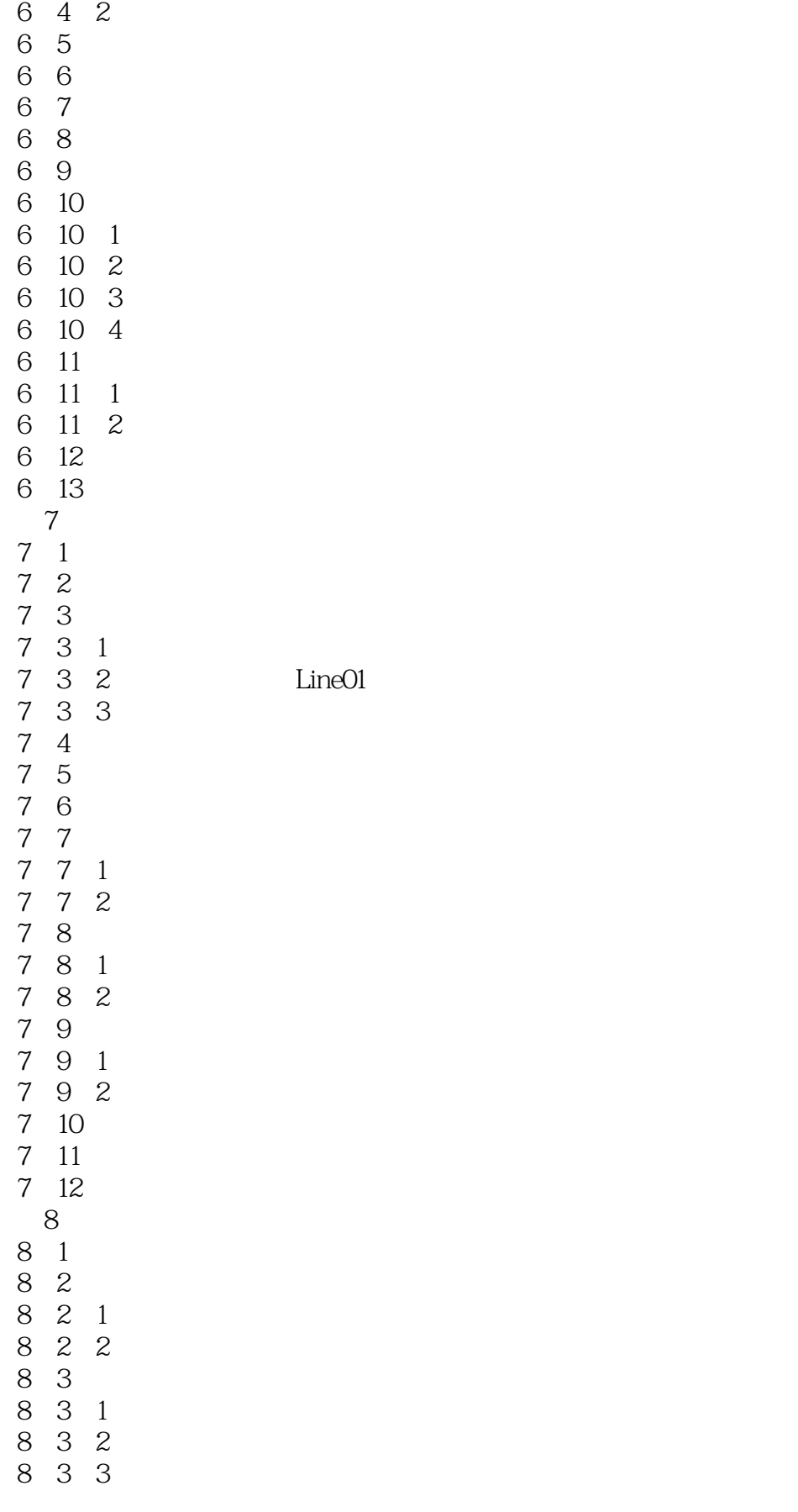

# $<<$ 3D Studio MAX $>>$

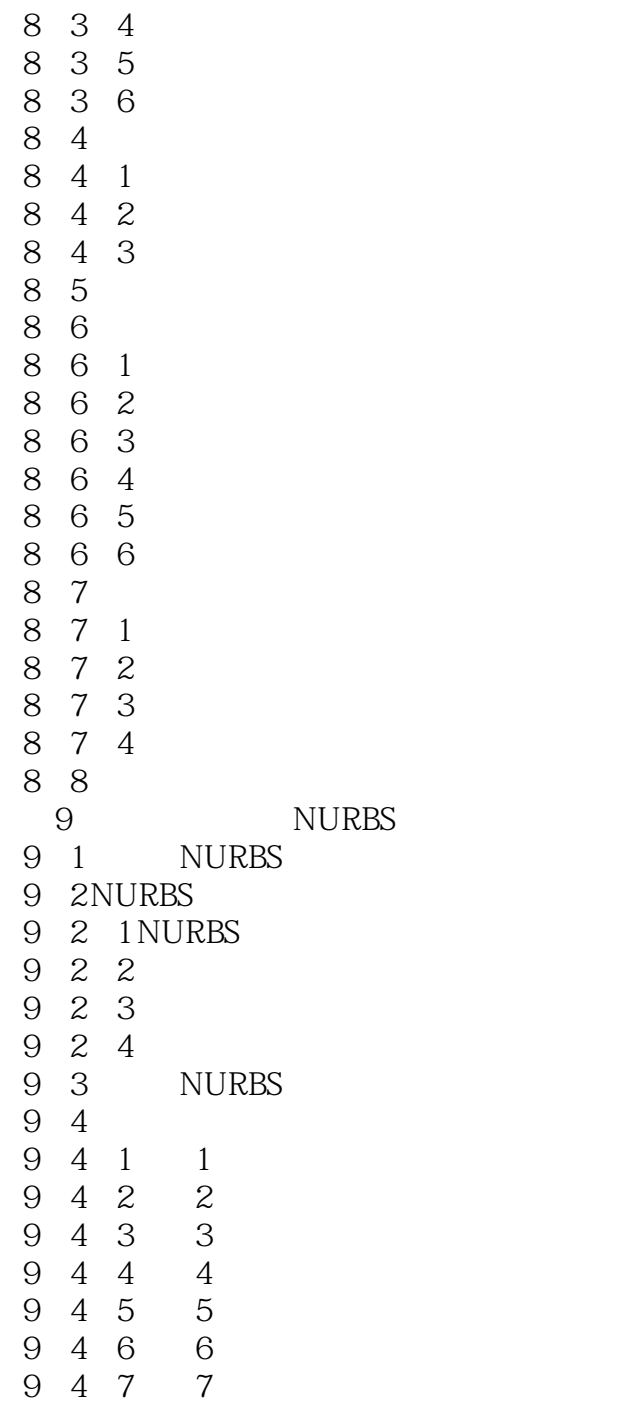

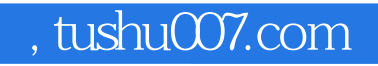

# $<<$ 3D Studio MAX $>>$

本站所提供下载的PDF图书仅提供预览和简介,请支持正版图书。

更多资源请访问:http://www.tushu007.com